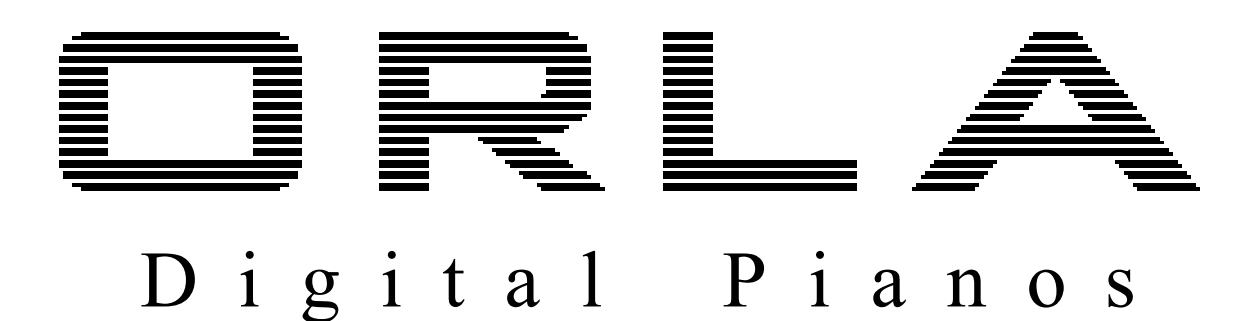

# **STAGE STUDIO** Цифровое пианино

## $CDP$  101 Цифровое пианино **WWW.LUTNFR MILL**

## Руководство пользователя

### МЕРЫ ПРЕДОСТОРОЖНОСТИ И ПРАВИЛА ТЕХНИКИ БЕЗОПАСНОСТИ

#### **CAUTION**

**RISK OF ELECTRIC SHOCK DO NOT OPEN** 

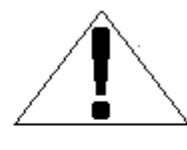

CAUTION: TO REDUCE THE RISK OF ELECTRIC SHOCK, DO NOT REMOVE COVER. NO USER SERVICEABLE PARTS INSIDE. REFER SERVICING TO QUALIFIED PERSONNEL.

## ВНИМАНИЕ

Убедитесь, что электрическое напряжение подходит для инструмента. При использовании электрических приборов, всегда соблюдайте основные меры предосторожности, включая следующие:

- 1 Перед использованием устройства прочтите все инструкции.
- 2 Для снижения риска получения травм, при использовании инструмента рядом с детьми необходим строгий контроль.
- 3 Не используйте инструмент рядом с водой - например, рядом с ванной, раковиной, кухонной мойкой, в сыром подвале, рядом с бассейном, и т.п.
- 4 Это устройство, а также устройство в комбинации с усилителем мощности и наушниками или акустической системой может воспроизводить звуки на громкости, достаточной для повреждения слуха. Не используйте устройство на большой громкости продолжительное время. Если ваш слух ухудшился или вы слышите звон в ушах, немедленно обратитесь за консультацией к отоларингологу.
- 5 Инструмент должен быть расположен так, чтобы его положение не мешало нормальной вентиляции.
- 6 Располагайте инструмент вдали от источников тепла, таких как радиаторы, батареи отопления и других приборов, вырабатывающих тепло.
- 7 Подключайте инструмент только к источнику питания, подходящего типа, указанного в инструкции или на корпусе инструмента.
- 8 Данное изделие может быть оборудовано поляризованной вилкой. Этофункция безопасности. Если вы не можете вставить вилку в розетку, обратитесь к электрику для замены устаревшей розетки. Не пренебрегайте дополнительными мерами безопасности.
- 9 Отключайте кабель питания от розетки если не используете инструмент длительное время. При повоторном подключении, включите инструмент и оставьте на 3-5 часов для зарядки внутренней батареи. Через 2-3 года использования может потребоваться замена батареи.
- 10 Следите чтобы внутрь устройства не попадали посторонние предметы и жидкости.
- 11 Обратитесь к квалифицированному специалисту за обслуживанием инструмента в случае если:
	- a поврежден шнур или вилка питания;
	- b внутрь устройства попали предметы или жидкость;
	- c устройство подверглось воздействию дождя;
	- d устройство не работает должным образом или в его работе появились явные изменения;
	- e устройство уронили или его корпус поврежден.
- 12 Не пытайтесь самостоятельно ремонтировать устройство. За обслуживанием обратитесь к квалифицированным специалистам!

#### **ВНИМАНИЕ**

Не изменяйте электрическую вилку устройства. В случае если она не подходит к розетке, обратитесь к квалифицированному электрику для замены розетки.

#### **Изображения дисплея TEMPO / VALUE**

Рисунки дисплея не всегда в точности отображают реальную информацию и приведены лишь в качестве примеров.

#### **ОГРАНИЧЕНИЕ ОТВЕТСВЕННОСТИ**

Информация, содержащаяся в данном руководстве, была тщательно проверена. В связи с постоянным улучшением продукта, характеристики продукта могут отличаться от тех, что указаны руководстве. Технические характеристики могут быть изменены без предварительного уведомления.

#### **УХОД ЗА ЦИФРОВЫМ ПИАНИНО**

Ваше цифровое пианино является прекрасным инструментом и заслуживает самого тщательного обслуживания. Следуйте следующим инструкциям и оно будет служить вам долгие годы.

- Не вскрывайте корпус и не прикасайтесь к внутренним частям пианино.
- Выключайте питание после использования.
- Для очистки используйте ткань или влажную губку. Для стойких загрязнений используйте нейтральное моющее средство. Не используйте растворители или спирт.
- Не размещайте инструмент рядом с электродвигателями, неоновыми или люминесцентными лампами, поскольку они могут генерировать помехи.
- Для устранения помех, в большинстве случаев, достаточно передвинуть инструмент.
- Берегите инструмент от пыли, высокой влажности и высоких температур.
- Не подключайте инструмент к розеткам, к которым подключены электроприборы, системы освещения, неоновый свет.
- Перед включением инструмента убедитесь, что внешний усилитель и акустическая система, подключенные к пианино, выключены.
- Если инструмент перестал работать из-за скачков и перепадов напряжения, выключите его на несколько секунд, а затем включите снова.
- Не отключайте кабель питания, не выключив питания инструмента.

#### **ВВЕДЕНИЕ**

Добро пожаловать в мир высоких технологий электронных музыкальных инструментов. Ваше пианино была разработано и изготовлено с использованием новейших технологий и компьютерных систем, и предлагает вам годы бесперебойного удовольствия. Новое соединение Bluetooth Audio позволяет подключить к пианино ваш смартфон или планшет и без использования проводов передать вашу личную музыкальную подборку, давая вам возможность сыграть с вашими любимыми музыкантами и певцами.

Внимательно прочитайте эту инструкцию для того, чтобы в полной мере задействовать потенциал вашего инструмента.

#### **ВКЛЮЧЕНИЕ ПИТАНИЯ**

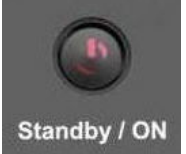

Для включения инструмента просто нажмите переключатель On/Off (Вкл/Выкл). По умолчанию включается голос PIANO 1. Инструмент автоматически выключится после 30 минут бездействия.

#### **ОСНОВНАЯ ГРОМКОСТЬ**

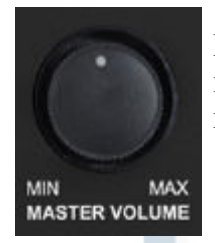

Главный регулятор громкости регулирует общую громкость инструмента. Если подключены наушники, он будет также регулировать громкость наушников.

#### **ДЕМО ПЕСНИ**

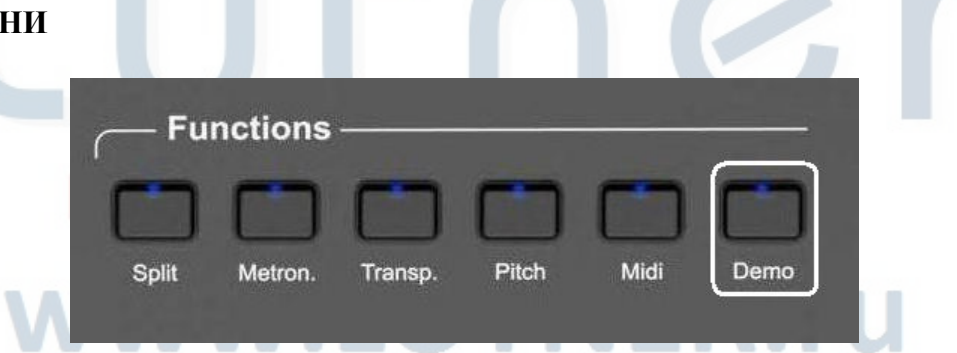

Кнопка Demo расположена в левой части панели управления. Нажмите эту кнопку и три цифры, дисплей отобразит:

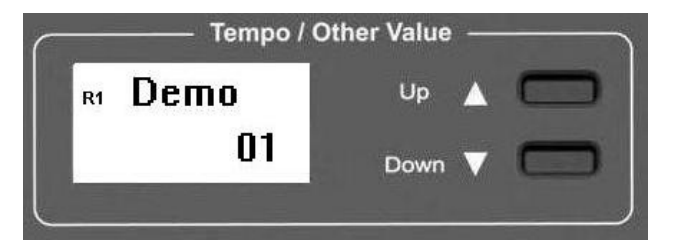

указывая на демо песню номер 1. Используйте кнопки  $(\wedge)$  UP и  $(\vee)$  Down для выбора одной из 20 демо песен.

После окончания выбраной демо песни, автоматически запустится следующая. Для выхода из демо режима нажмите кнопку Demo еще раз.

#### **ПЕДАЛЬ СУСТЕЙНА**

Пианино STAGE STUDIO поставляется с педалью сустейна. Пианино CDP 101 поставляется с блоком педалей.

ПЕДАЛЬ СУСТЕЙНА

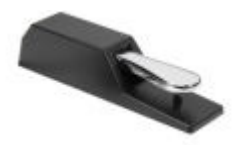

Подключите педаль сустейна к входу Sustain/Sostenuto. Педаль придает звучанию такой же эффект, как и педаль акустического пианино.

После того, как вы отпустили клавишу, звучание ноты продлевается и медленно затухает.

ПЕДАЛЬ СМЯГЧЕНИЯ/СОСТЕНУТО/СУСТЕЙНА (опционально для STAGE STUDIO) Подключите моно разъем ко входу Soft/Expression, разъем стерео ко входу Sustain/ Sostenuto.

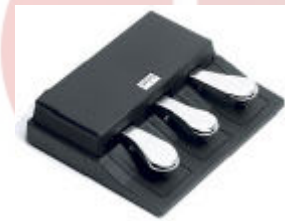

Блок педалей дает следующие функции:

SOFT/

СМЯГЧЕНИЕ: смягчает звучание пианино.

**SOSTENUTO** 

/СОСТЕНУТО: придает длительность звучанию нот, сыгранных только до нажатия на педаль.

SUSTAIN/ СУСТЕЙН:

придает звучанию такой же эффект, как и педаль акустического пианино. После того, как вы отпустили клавишу звучание ноты продлевается и медленно затухает.

#### **ПЕДАЛЬ ГРОМКОСТИ**

При необходимости вы можете подключить к инструменту педаль громкости, но это требует программирования инструмента.

Как это сделать будет рассмотрено позже.

#### **ПАНЕЛЬ УПРАВЛЕНИЯ**

Панель управления инструмента проста в использовании. Большинство кнопок управления имеют только одну функцию. Каждый элемент управления имеет индикатор, указывающий на то, что функция активирована.

Каждый раз, когда вы включаете инструмент, он автоматически выбирает голос PIANO 1.

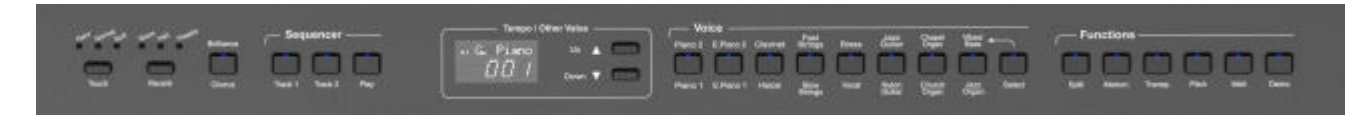

#### **ВЫБОР ГОЛОСА**

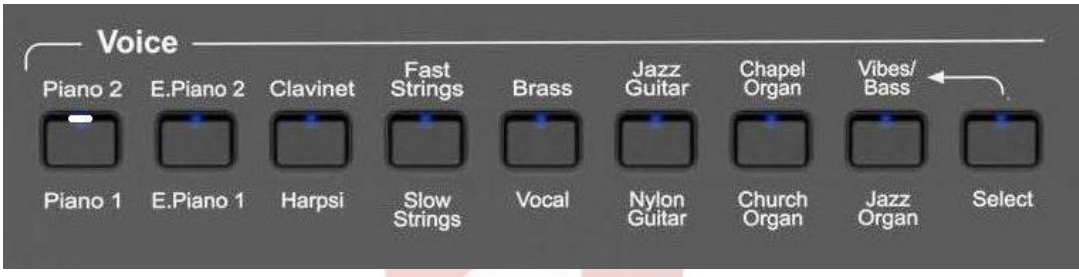

Для выбора голоса, расположенного под кнопками выбора убедитесь, что кнопка SELECT не нажата.

Нажмите одну из кнопок голосов (Voice) для выбора звука, которым вы хотите играть. Загорится соответствующий индикатор.

Для выбора голоса, расположенного над кнопками выбора нажмите кнопку SELECT. Нажмите одну из кнопок голосов (Voice) для выбора звука, которым вы хотите играть. Загорится соответствующий индикатор.

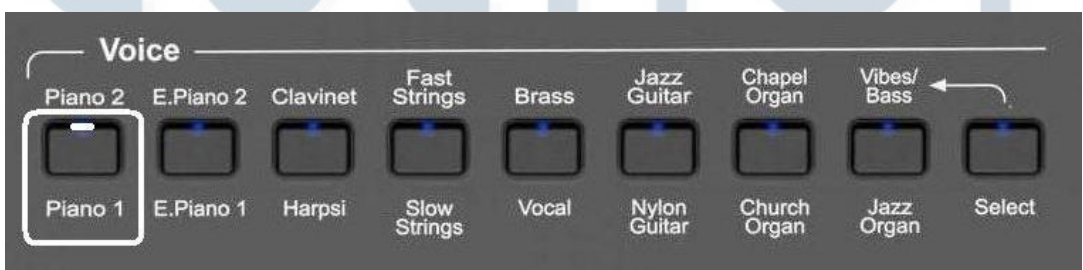

Также возможно играть двумя голосами одновременно, например, PIANO 1 и SLOW STRINGS.

**Voice** Jazz<br>Guita Chape<br>Organ Fast<br>Strings **Brass** E.Piano 2 Clavinet Piano<sub>2</sub> E.Piano 1 Harpsi Vocal Select Piano<sup>\*</sup> Slow<br>String Church<br>Organ Nylon<br>Guitar Jazz<br>Organ

- Для выбора PIANO 1 нажмите и удерживайте соответствующую кнопку.
- Удерживая кнопку PIANO 1, нажмите кнопку SLOW STRINGS.
- Выбрано два голоса и они будут звучать одновременно.

Также можно играть двумя голосам одновременно, выбрав их из верхнего и нижнего рядов, например PIANO 1 и BRASS.

- Для выбора PIANO 1 нажмите и удерживайте соответствующую кнопку.
- Удерживая кнопку PIANO 1, нажмите кнопку SELECT для выбора верхнего ряда.

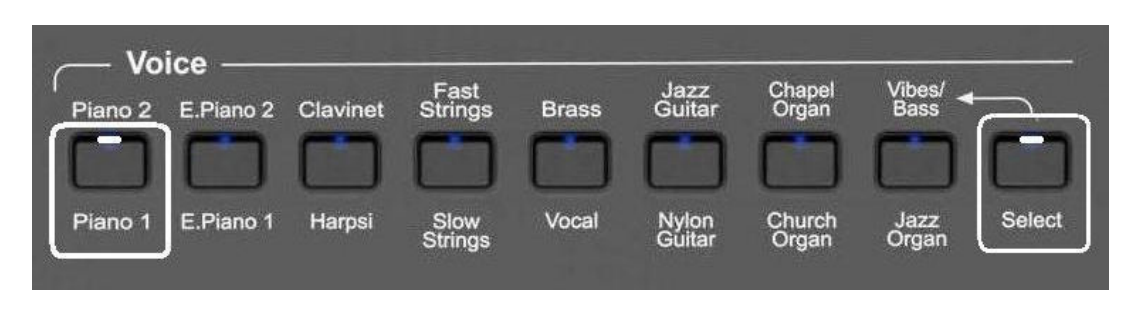

- Отпустите кнопку SELECT и, удерживая кнопку PIANO1, нажмите кнопку BRASS.

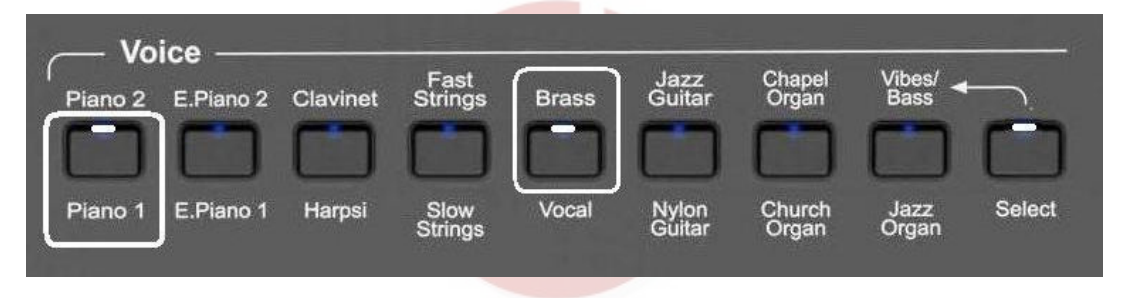

- Выбрано два голоса и они будут звучать одновременно.

Как только будет выбран второй голос, дисплей отобразит:

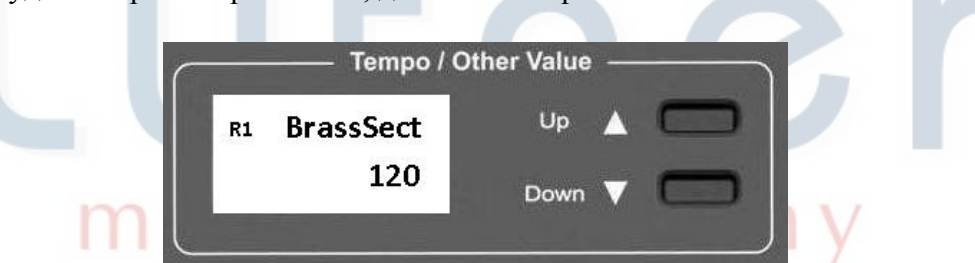

ПРИМЕЧАНИЕ: R1 означает Right1 (Голос1), R12 означает Right1 (Голос 1) + Right2 (Голос 2).

Через несколько секунд после нажатия кнопки BRASS дисплей отобразит главную страницу.

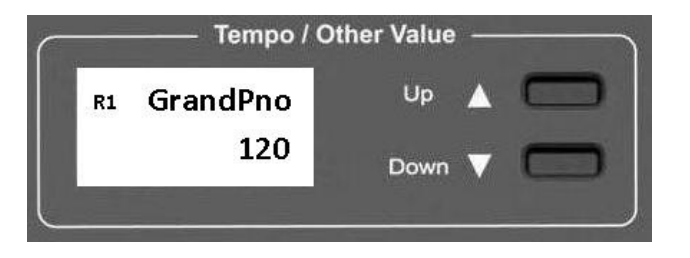

Вы можете сбалансировать звучание двух глосов используя кнопки  $(\wedge)$  UP и  $(\vee)$  Down. попробуйте различные настройки громкости в соответствии с таблицей:

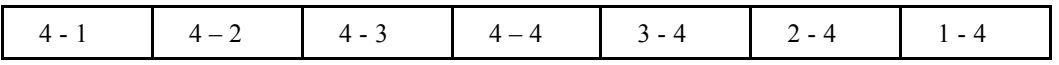

#### **SPLIT - РАЗДЕЛЕНИЕ**

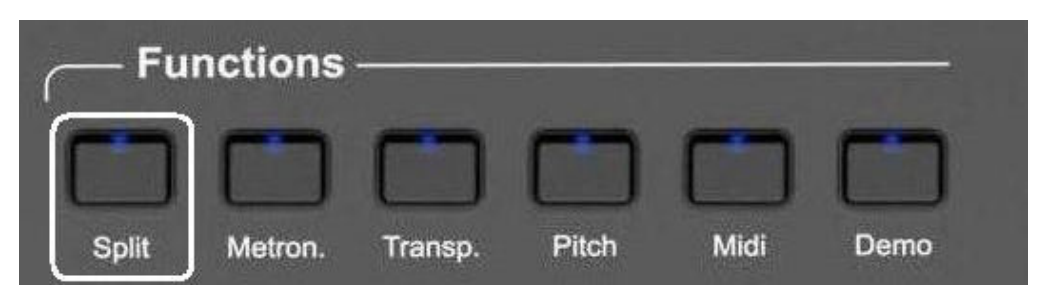

При нажатии на кнопку SPLIT (индикатор начнет мигать), клавиатура инструмента разделяется на две части, для левой части выбирается голос STRINGS 1, дисплей отобразит:

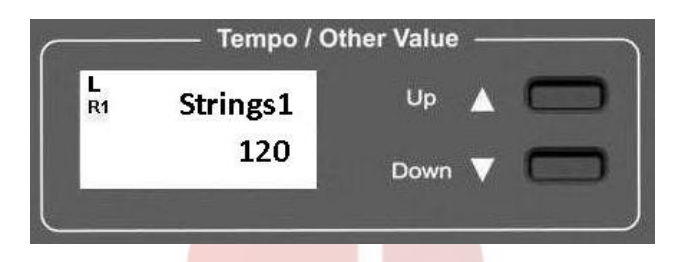

Через несколько секунд индикатор кнопки SPLIT перестанет мигать и дисплей отобразит:

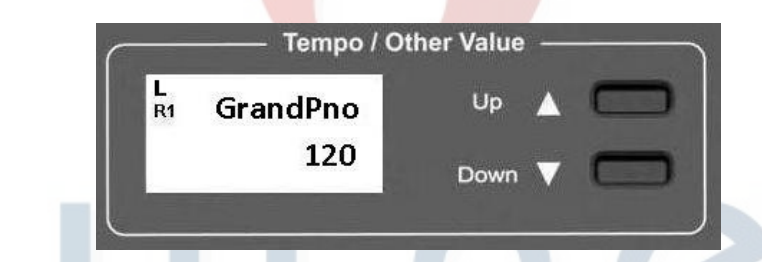

Теперь инструмент работает в режиме разделения, для левой части назначен голос Strings1, для правой - Piano1.

Вы можете выбирать различные голоса для левой части клавиатуры из внутренней библиотеки. Нажимайте кнопку (\/) Down для просмотра всех доступных голосов.

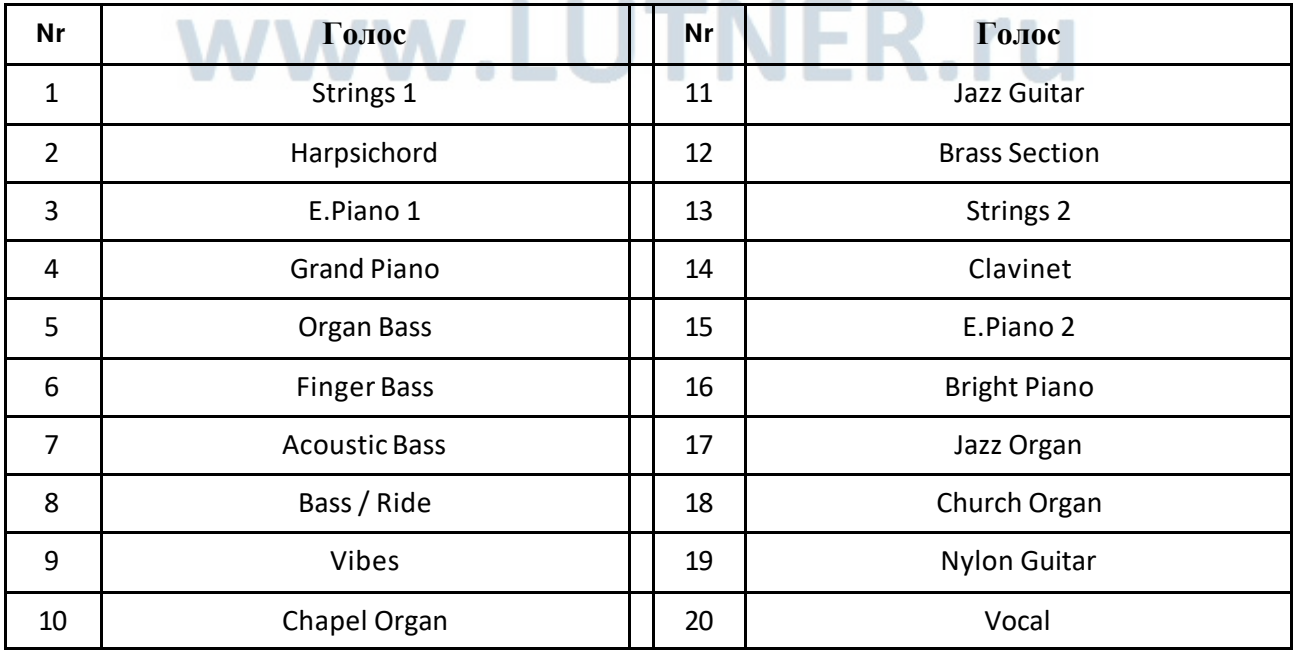

Для выбора нового голоса нажмите кнопку SPLIT (индикатор мигает) и используйте кнопки  $(\wedge)$  UP и  $(\vee)$  Down для выбора голоса на дисплее. После выбора голоса подождите несколько секунд, пока индикатор SPLIT перестанет мигать. Новый голос выбран.

#### **SPLIT POINT - ТОЧКА РАЗДЕЛЕНИЯ КЛАВИАТУРЫ**

При необходимости вы можете перенести точку разделения клавиатуры.

Нажмите кнопку SPLIT и удеживайте ее несколько секунд, пока дисплей отобразит:

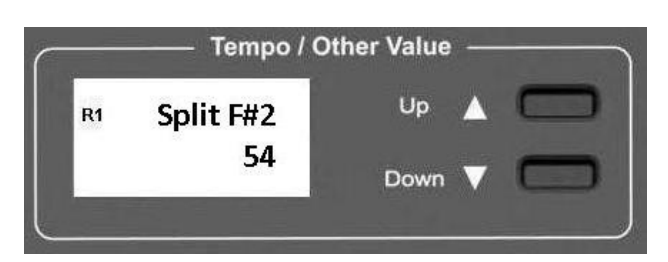

- Дисплей отображает клавишу F#2 как текущую точку разделения. Цифра 54 отностися к функциям MIDI.
- Для изменения точки разделения есть два способа:

А - нажмите и удерживайте кнопку SPLIT, используйте кнопки (A) UP и (V) Down для выбора значения.

B - нажмите и удерживайте кнопку SPLIT, нажмите клавишу, которую вы хотите выбрать в качестве точки разделения.

Как только вы отпустите кнопку SPLIT, дисплей вернется к нормальному состоянию.

#### **DIGITAL REVERB - ЭФФЕКТ РЕВЕРБЕРАЦИИ**

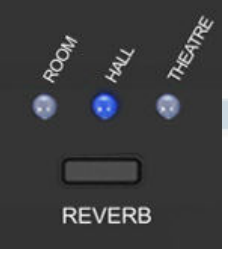

Эффект реверберации расширяет возможности звучания вашего инструмента, выводя его на новый уровень. У пианино три типа реверберации:

1 – Room (комната) 2 – Hall (холл)  $3$  – Theatre (театр).

Если выбран эффект реверберации, он остается включенным даже при переключении голосов во время игры.

Для каждого голоса может быть выбран свой тип эффекта, и он будет оставаться в памяти инструмента до отключения питания.

#### **CHORUS EFFECT - ЭФФЕКТ ХОРУСА**

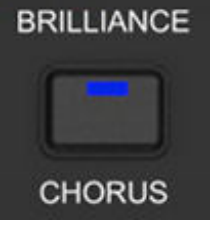

Эффект делает звучание более полным, округлым и теплым. Если выбран эффект хоруса, он остается включенным даже при переключении голосов во время игры. При включении питания эффект хоруса отключен. Для каждого голоса может быть выбрано свое положение эффекта (включен/ выключен) и оно будет оставаться в памяти инструмента до отключения питания.

#### **BRILLIANCE CONTROL - ЯРКОСТЬ**

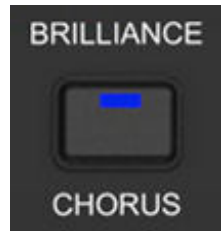

Вы можете настроить звучание инструмента, делая его более мягким или ярким. Нажмите и удерживайте кнопку Brilliance/Chorus в течении нескольких секунд, дисплей отобразит:

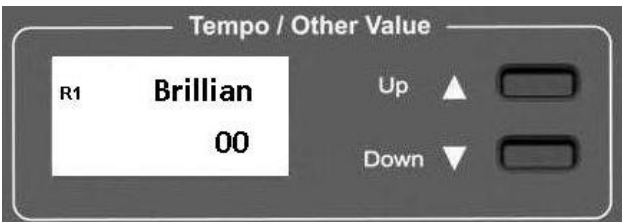

Индикатор кнопки Brilliance мигает, используйте кнопки  $(\wedge)$  UP и  $(\vee)$  Down для изменения звучания. Могут быть установлены значения от +4 (наиболее мягкое звучание) до +4 (наиболее яркое звучание).

Выберите необходимое значение и оно останется в памяти инструмента, даже после отключения питания.

Чтобы вернуть значение по умолчанию (00) используйте кнопки ( $\wedge$ ) UP и  $(\vee)$  Down.

#### **TOUCH SENSE - ЧУВСТВИТЕЛЬНОСТЬ КЛАВИАТУРЫ**

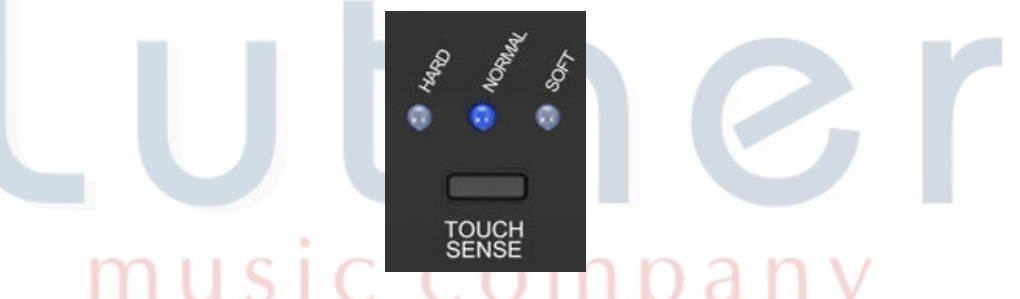

Как и у акустического пианино, у вашего инструмента 88 клавиш с контролем силы нажатия. Это означает, что аудио сигнал пропорционален силе нажатия на клавишу. Если вы играете мягко, то звук будет тихим, а при сильной игре звучание станет намного громче. Вы можете выбирать из трех типов чувствительности: u s

- 1 HARD Настройка требует довольно сильной игры для максимальной громкости звучания.
- 2 NORMAL Стандартная настройка чувствительности.
- 3 SOFT Настройка позволяет получить максимальную громкость при мягкой игре.

Выберите нужную чувствительность, нажимая кнопку TOUCH SENSE, загорится соответствующий индикатор. Если ни один индикатор не горит, значит функция чувствительности отключена.

При включении питания, автоматически включается значение NORMAL.

Когда функция чувствительности отключена, клавиатура работает без сенсора чувствительности на фиксированном midi значении 100, изменить которое можно следующим образом:

- убедитесь, что индикатор Touch Sensitivity не горит.

Нажмите и удерживайте кнопку Touch Sense. Дисплей отобразит:

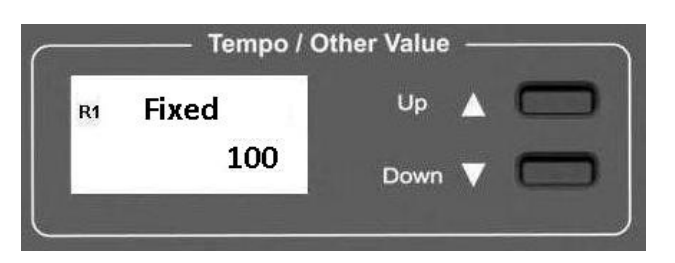

Используйте кнопки ( $\wedge$ ) UP и ( $\vee$ ) Down для изменения чувствительности от 0 (звука нет) до 127 (максимальная громкость).

#### **TRANSPOSE - ТРАНСПОНИРОВАНИЕ**

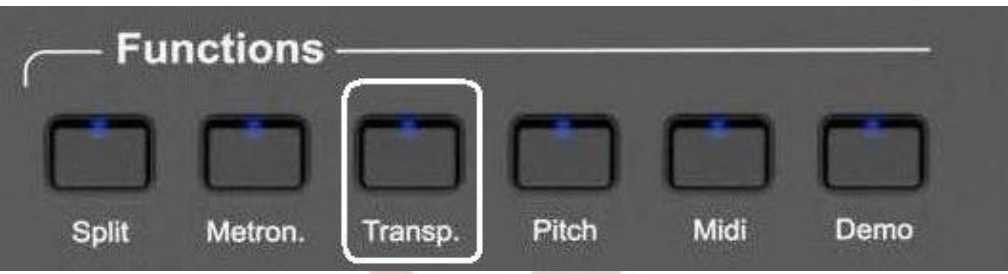

Основная тональность инструмента - До (С), но вы можете изменить ее следующим образом:

- Нажмите кнопку TRANSPOSE.
- Индикатор TRANSPOSE начнет мигать, дисплей отобразит:

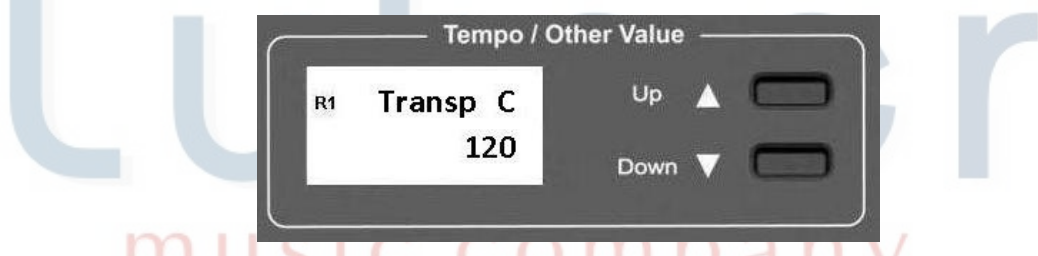

 $111 U 51 U$ CUITDAIIV Используйте кнопки ( $\wedge$ ) UP и ( $\vee$ ) Down для изменения тональности инструмента в соответствии с таблицей:  $0.0 - 0.0$ 

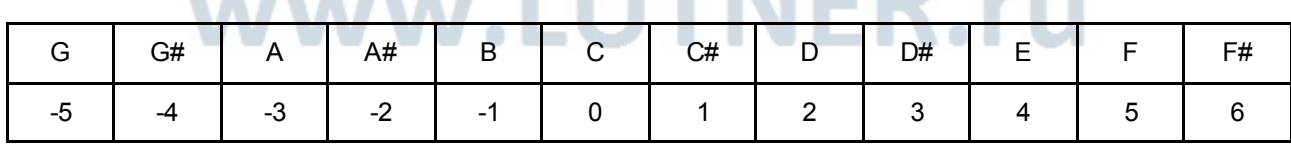

Например: перемена тональности в Ми (Е):

Нажмите кнопку (A) UP 4 раза (4 полутона), дисплей отобразит: 

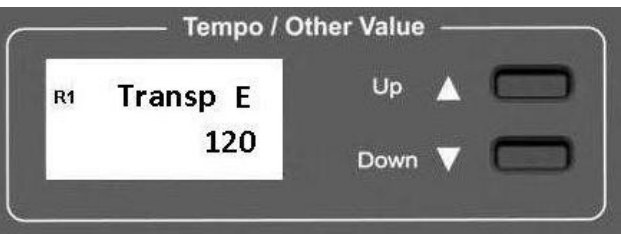

Перемена тональности в Ля# (А#) начиная от До (С):

- Нажмите кнопку (\/) Down 2 раза (два полутона).
- Дисплей отобразит:

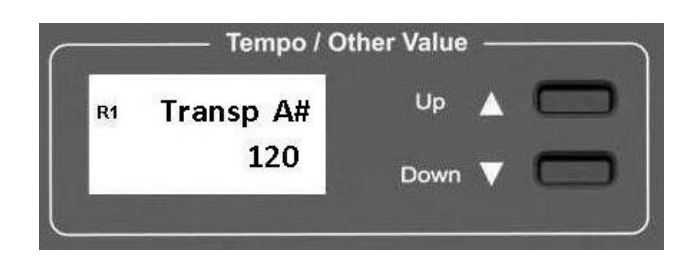

Когда индикатор TRANSPOSE мигает, вы можете вернуться к тональности До (С) нажав кнопки  $(\wedge)$  UP и  $(\vee)$  Down одновременно. При включении, инструмент автоматически возвращается к начальной тональности.

#### **PITCH - ВЫСОТА ЗВУЧАНИЯ**

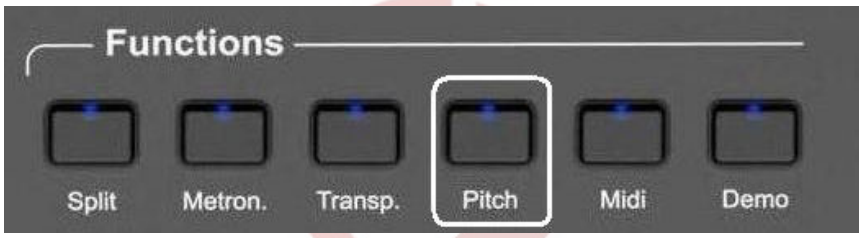

В случаях, когда транспонирования полутонами недостаточно и требуется более точная настройка, вы можете изменить высоту звучания.

- 1 Нажмите кнопку PITCH (индиктор мигает).
- 2 Нажимайте нопки  $(\wedge)$  UP и  $(\vee)$  Down для выбора требуемой высоты.

Высота может быть изменена на 10 центов вниз и вверх.

Когда мигает индикатор РІТСН, нажмите кнопки  $(\wedge)$  UP и  $(\vee)$  Down одновременно для возврата к значению по умолчанию.

При включении питания, инструмент возвращается к значению высоты звучания по умолчанию.

#### **METRONOME - МЕТРОНОМ**

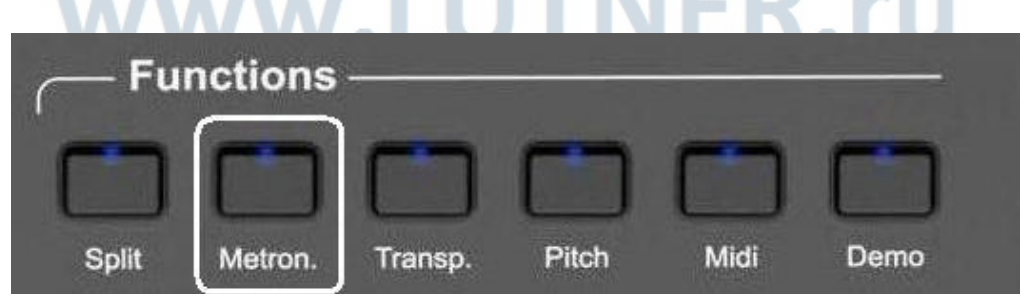

Для использования метронома нажмите кнопку METRONOME, из динамиков вы услышите звук метронома. Начало такта обозначается более громким звуком.

Вы можете изменить темп метронома используя кнопки  $(\wedge)$  UP и  $(\vee)$  Down.

Для выключения метронома нажмите кнопку METRONOME еще раз.

Метроном начинает работать в соответствии с выбраным размером: 1/4, 2/4, 3/4, 4/4, 5/4 и 6/8.

Выбор размера:

- Нажмите и удреживайте кнопку METRONOME несколько секунд.
- Дисплей отобразит текущее значение:

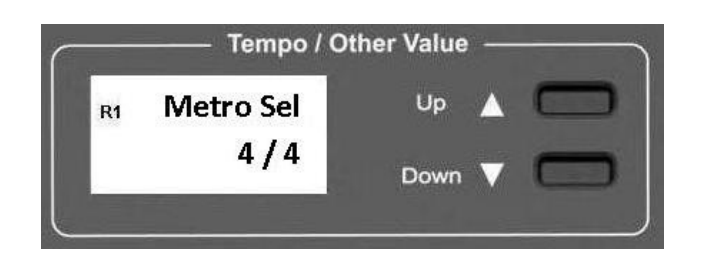

- Используйте кнопки  $(\wedge)$  UP и  $(\vee)$  Down для выбора размера.
- Отпустите кнопку METRONOME.

#### **SONG RECORDER – SEQUENCER - ЗАПИСЬ И СЕКВЕНСОР**

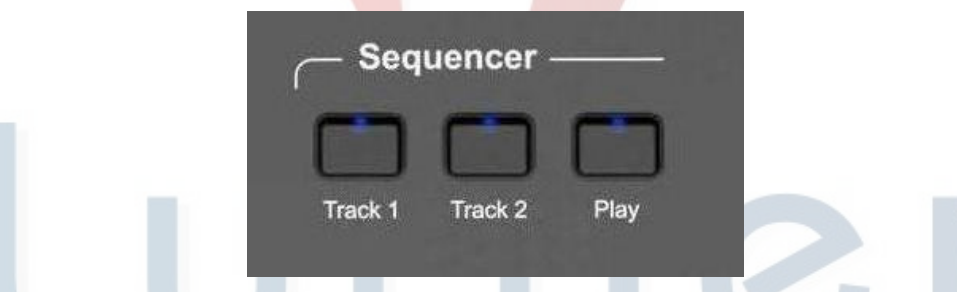

Вы можете сохранить одну песню в качестве двух треков или две отдельные песни, по одной на каждом треке.

Использование секвенсора:

- $1 -$ Нажмите кнопку Track 1, загорится индикатор кнопки.
- $2 -$ Теперь вы можете начинать играть с метрономом или без него, с выбраным размером такта, как описано в параграфе "Метроном". Начните играть, как только вы будете готовы. Запись начнется после нажатия первой клавиши. В конце записи нажмите кнопку Track 1 для сохранения песни.
- $3 -$ Вторая песня Track 2 записывается таким же образом. Если вы хотите сохранить вторую часть песни в качестве трека 2, нажмите кнопку Track 1, а затем кнопку Track 2. Первый трек будет воспроизводиться, второй записываться.
- $4 -$ В конце записи трека 2 нажмите кнопки Track 1 и Track 2.
- $5 -$ Для воспроизведения треков одновременно включите их и нажмите кнопку PLAY.

#### ПРИМЕЧАНИЕ: a - Когда трек записан и сохранен, необходимо выждать пару секунд перед нажатием кнопки PLAY. Это время необходимо для правильного сохранения песни.

b - Функция BASS TO LEFT (бас в левой части) не может быть использована во время записи.

#### **MIDI FUNCTIONS - ФУНКЦИИ MIDI**

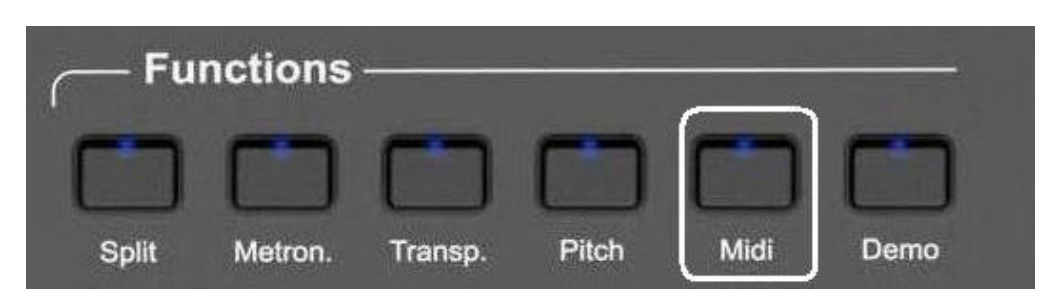

Нажмите кнопку MIDI несколько раз для выбора MIDI функций инструмента.

Midi Out On/Off Выход Midi Вкл/Выкл Включает и отключает выход Midi сигнала инструмента. Нажмите кнопку MIDI один раз для выбора функции.

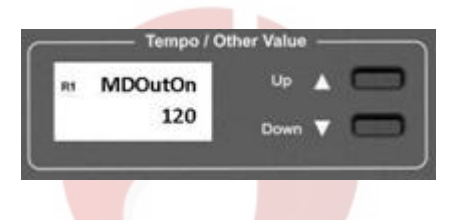

Используйте кнопки  $(\wedge)$  UP и  $(\vee)$  Down для выбора значения: On или Off (Вкл/Выкл).

Midi Local On/Off Заглушает внутренние звуки, оставляя только внешние. Нажмите кнопку MIDI 2 раза для выбора функции.

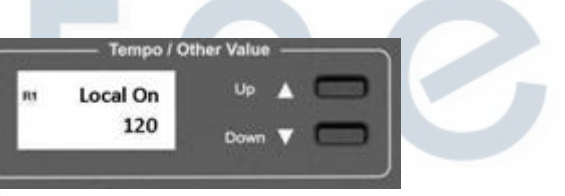

Используйте кнопки ( $\wedge$ ) UP и ( $\vee$ ) Down для выбора значения: On или Off (Вкл/Выкл).

Program Change On/Off Смена программ Вкл/Выкл

Позволяет отправлять и получать или НЕ отправлять и получать Midi команды смены программ.

Нажмите кнопку MIDI 3 раза для выбора функции.

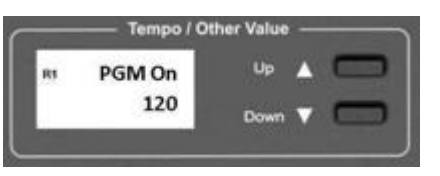

Используйте кнопки  $(\wedge)$  UP и  $(\vee)$  Down для выбора значения: On или Off (Вкл/Выкл).

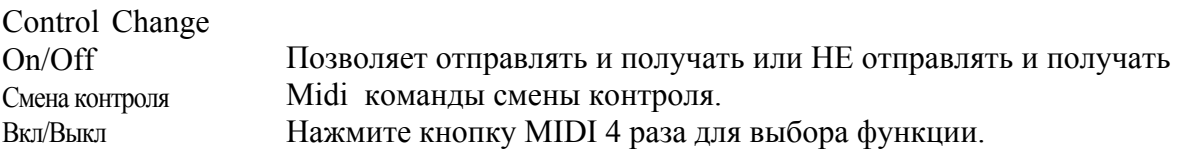

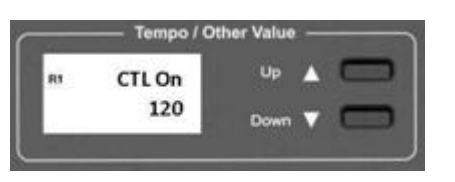

Используйте кнопки  $(\wedge)$  UP и  $(\vee)$  Down для выбора значения: On или Off (Вкл/Выкл).

Twin Function On/Off Функция Twin Вкл/Выкл

Конфигурация хороша для обучения. Учитель и ученик могут играть одни и те же ноты на одном инстументе одновременно. Нажмите кнопку MIDI 5 раз для выбора функции. Это не настоящая функция Midi, но способ установить 88 нот инструмента на двух идентичных частях клавиатуры в одной тональности и октаве.

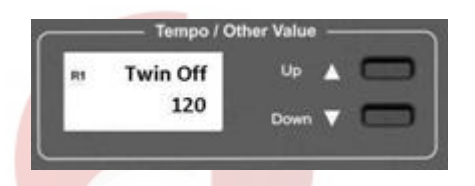

Используйте кнопки  $(\wedge)$  UP и  $(\vee)$  Down для выбора значения: On или Off (Вкл/Выкл).

#### **АУДИО ПОДКЛЮЧЕНИЕ BLUETOOTH**

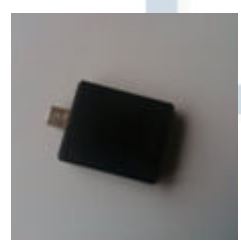

Вы можете подключить к инструменту внешнее аудио устройство, такое как смартфон или планшет, используя опциональный Bluetooth-приемник BT1, который подключается к гнезду "Bluetooth" на задней панели пианино. Подключение Bluetooth позволит подсоединить ваш смартфон к акустической системе инструмента и передаст вашу музыкальную подборку без использования проводов.

Это превратит ваше пианино в настойщий развлекательный центр для всей семьи, позволяя играть лучшие треки с вашими любимыми музыкантами и певцами.

- Подключите Bluetooth-приемник BT1 к гнезду на задней панели инструмента.
- Когда приемник будет готов к работе, начнет быстро мигать в течении 5 секунд синий индикатор. Замедление мигания означает, что приемник обнаружил устройство Bluetooth.
- Найдите приемник BT1 на вашем Bluetooth-устройстве и завершите подключение.
- Как только процесс подключения будет завершен, синий индикатор перестанет мигать.
- Начните воспроизведение ваших аудио файлов с Bluetooth-устройства и наслаждайтесь.

#### **ПЕДАЛЬ ГРОМКОСТИ**

При необходимости вы можете подключить педаль громкости, но это требует настройки инструмента. Подключите педаль громкости к гнезду Expression на задней панели инструмента.

й

Чтобы запрограммировать параметры педали, следуйте следующей инструкции:

- Нажмите кнопки SPLIT и METRONOME одновременно (индикаторы кнопок начнут мигать). Дисплей отобразит:

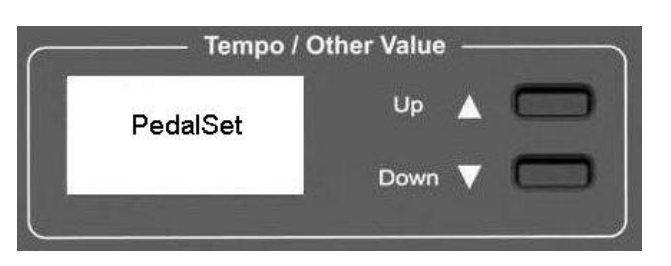

Нажмите кнопку E.PIANO1, чтобы продолжить настройку. Дисплей отобразит:

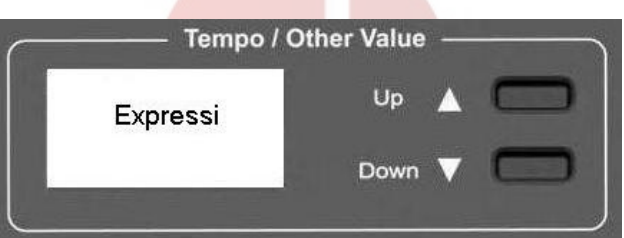

Установите громкость педали на минимальный уровень и нажмите кнопку  $(\vee)$  Down. Дисплей отобразит:

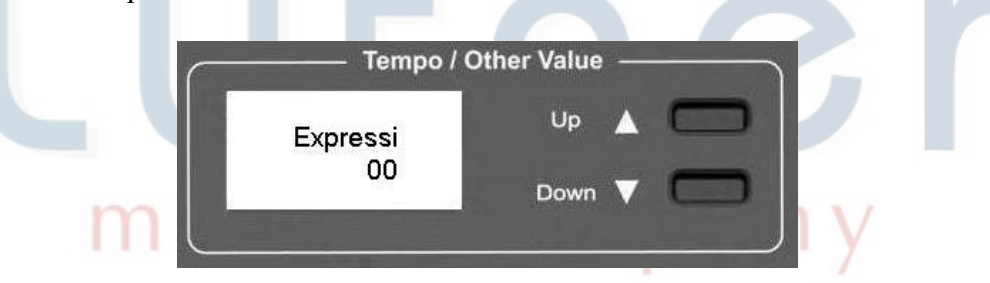

Установите громкость педали на максимальный уровень и нажмите кнопку  $(\wedge)$  UP. Дисплей отобразит:

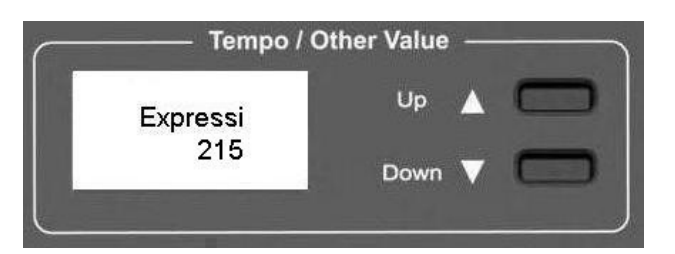

#### ПРИМЕЧАНИЕ:

- Указаные цифры могут отличаться в зависимости от типа педали.

- В случае если педаль работает в обратном порядке, нажмите кнопку HARPSI, дисплей отобразит:

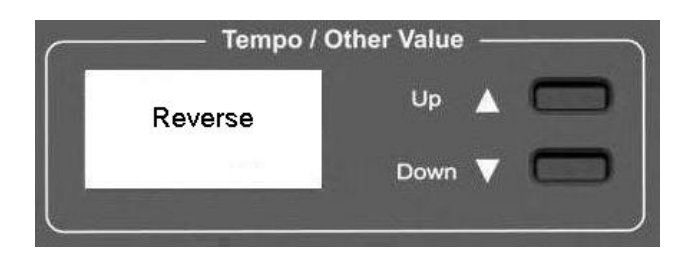

- Нажмите кнопку HARPSI еще раз для установки нормальной громкости педали. Дисплей отобразит:

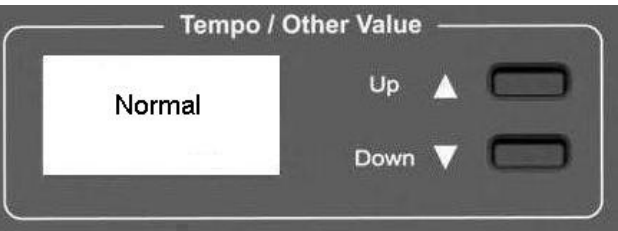

- Убедитесь, что педаль громкости работает должным образом и сохраните настройки, нажав кнопку SELECT. Дисплей отобразит:

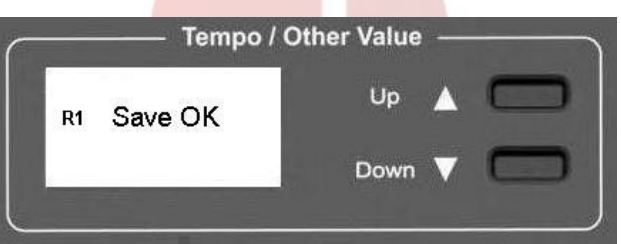

- Для возврата к стандартным настройкам педали, нажмите кнопки SPLIT и METRONOME еще раз (индикаторы кнопок мигают), дисплей отобразит:

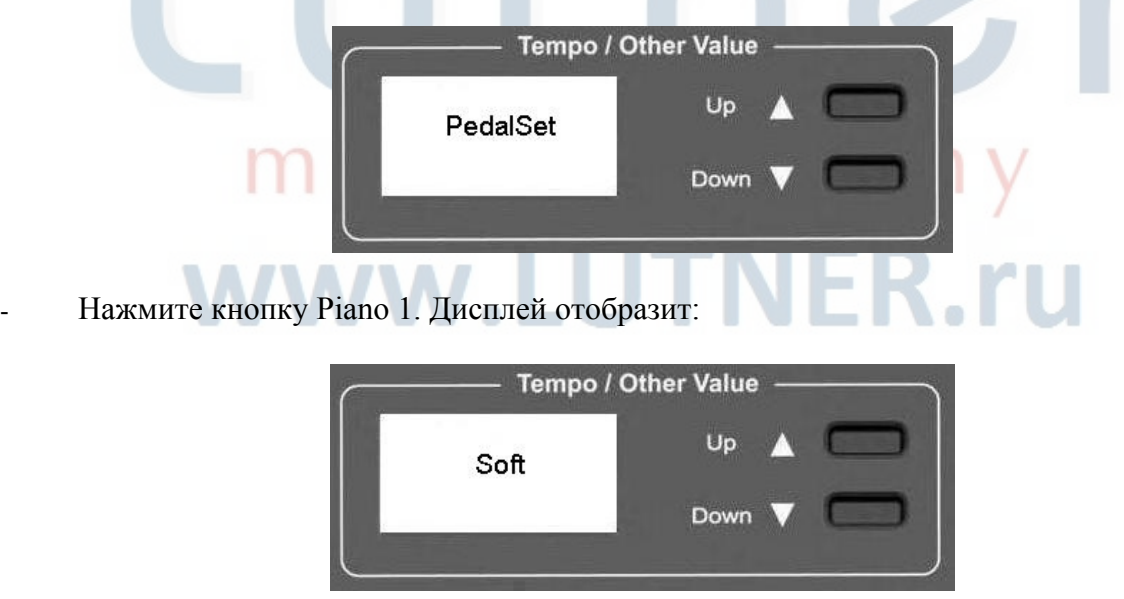

- Для сохранения стандартных настроек, нажмите кнопки SPLIT и METRONOME (индикаторы погаснут) и дисплей отобразит последюю выбранную страницу.

#### **СБРОС НАСТРОЕК**

Вы можете полностью стереть внутреннюю память инструмента.

- <sup>1</sup> Убедитесь, что инструмент выключен.
- $\overline{2}$ Нажмите и удерживайте кнопки  $(\wedge)$  UP и  $(\vee)$  Down.

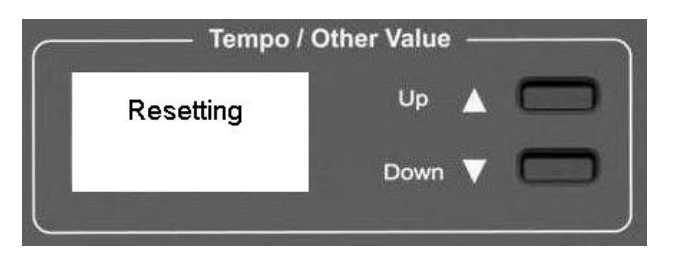

- 3 Включите инструмент, удерживая кнопки  $(\wedge)$  UP и  $(\vee)$  Down.
- $\overline{4}$ Дисплей отобразит надпись "Resetting".

Не сбрасывайте настройки инструмента без необходимости. Вся записанная вами информация будет удалена из внутренней памяти. Будут восстановлены заводские настройки.

# music company www.LUTNER.ru

#### **ПОДКЛЮЧЕНИЯ**

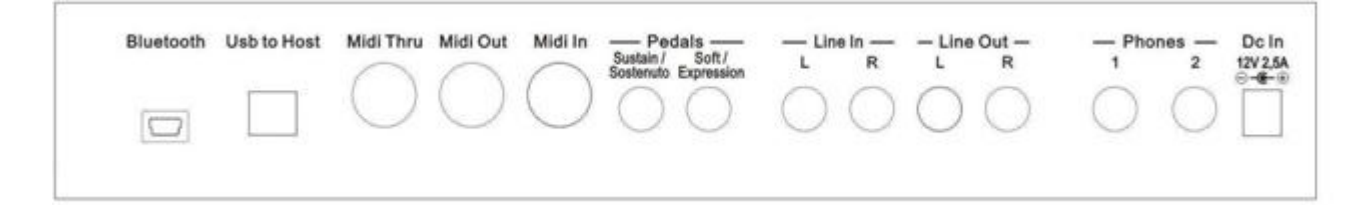

#### **BLUETOOTH**

Гнездо для подключения Bluetooth-приемника, позволяющего подключить к инструменту смартфон, планшет и другие устройства.

#### USB - КОМПЬЮТЕР

USB порт предназначен для подключения инструмента к компьютеру и контроля MIDI параметров.

#### MIDI ПОДКЛЮЧЕНИЯ

Входной разъем Midi-IN получает сигнал от внешнего MIDI-устройства, которое может использоваться для управления инструментом. Коннектор Midi THRU позволяет напрямую передавать данные с входа Midi-IN на другое MIDI-устройство. Выходной разъем Midi-OUT позволяет передавать данные на внешнее MIDI-устройство.

#### ПЕДАЛИ

У инструмента 2 гнезда для подключения педалей. К ним могут быть подключены педаль/ блок педалей, выполняющих функции педалей пианино или педаль громкости.

Пианино STAGE STUDIO поставляется с педалью сустейна. Подключите педаль к разъему Sustain/ Sostenuto.

Пианино CDP 101 поставляется с блоком из трех педалей. Подключите моно разъем ко входу Soft/ Expression, разъем стерео ко входу Sustain/Sostenuto.

ПРИМЕЧАНИЕ: на пианино STAGE STUDIO так же может быть использован блок педалей. Схема подключения такая же, как у пианино CDP 101.

Педаль громкости - подключается ко входу Soft/Expression, требует настройки инструмента.

#### РАЗЪЕМЫ LINE IN

У инструмента два входных разъема (левый и правый), используются для передачи сигнала с внешнего инструмента на внутренний усилитель пианино.

#### РАЗЪЕМЫ LINE OUT

У инструмента два выходных разъема (левый и правый), используются для передачи сигнала на внешний усилитель, микшер или записывающее оборудование. Для подключения инструмента в стерео режиме - используйте оба разъема.

#### НАУШНИКИ

К инструменту могут быть подключены две пары наушников, позволяющих никому не мешать при занятиях. При подключении наушников встроенная акустическая система отключается.

#### DC IN ГНЕЗДО ПИТАНИЯ

Подключение адаптера питания.

#### ТАБЛИЦА РЕАЛИЗАЦИИ МІDІ

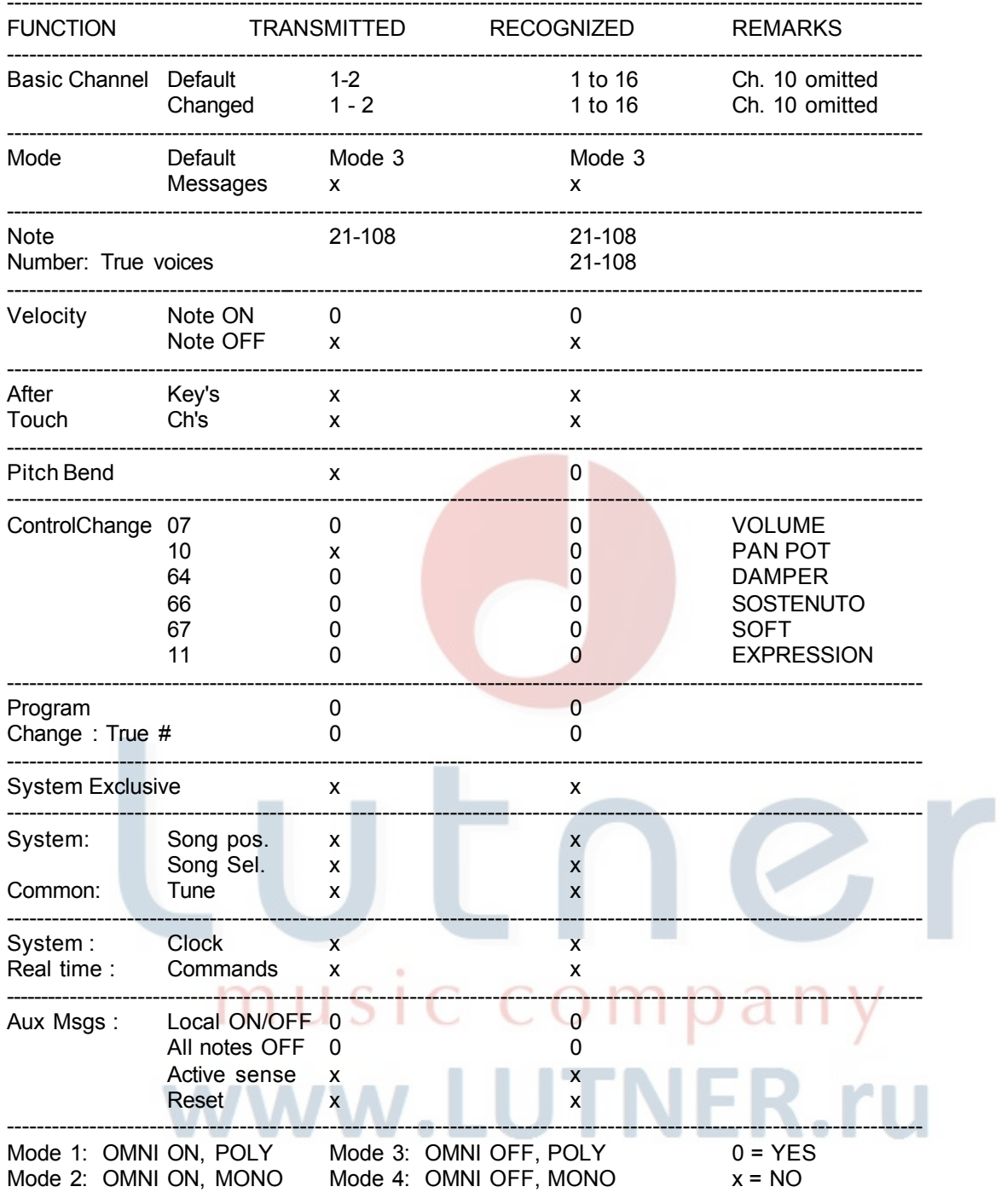

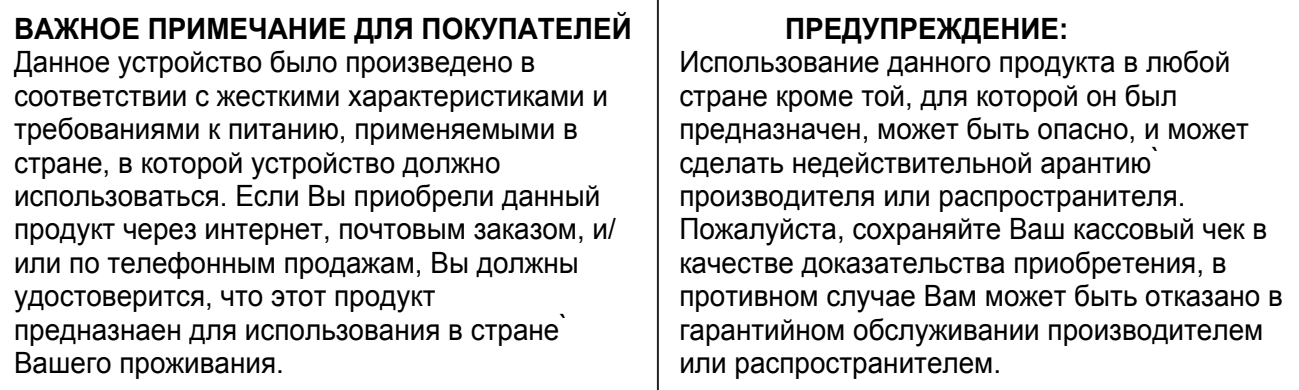

#### Гарантийные обязательства

 $\sim$ 

Данное устройство отвечает утвержденным образцам и требованиям стандартов: Декларация соответствия ТР ТС 020/2011 «Электромагнитная совместимость технических средств» Маркировка устройства, модели, торговой марки, знаком соответствия ТР ТС производится на потребительской упаковке. Условия хранения продукции в соответствии с ГОСТ 15150-69.

Гарантийный срок 6 месяцев со дня продажи его магазином при условии соблюдения покупателем правил хранения и эксплуатации. В случае выявления дефектов производственного характера владелец имеет право на бесплатный ремонт или замену устройства на протяжении гарантийного срока. Претензии по качеству товара без предъявления паспорта устройства со штампом магазина и чека магазина не принимаются.

Внимание! Несоблюдение полярности элементов питания при установке может вывести устройство из строя, гарантийные обязательства в данном случае не действуют. На элементы питания гарантия не распространяется.

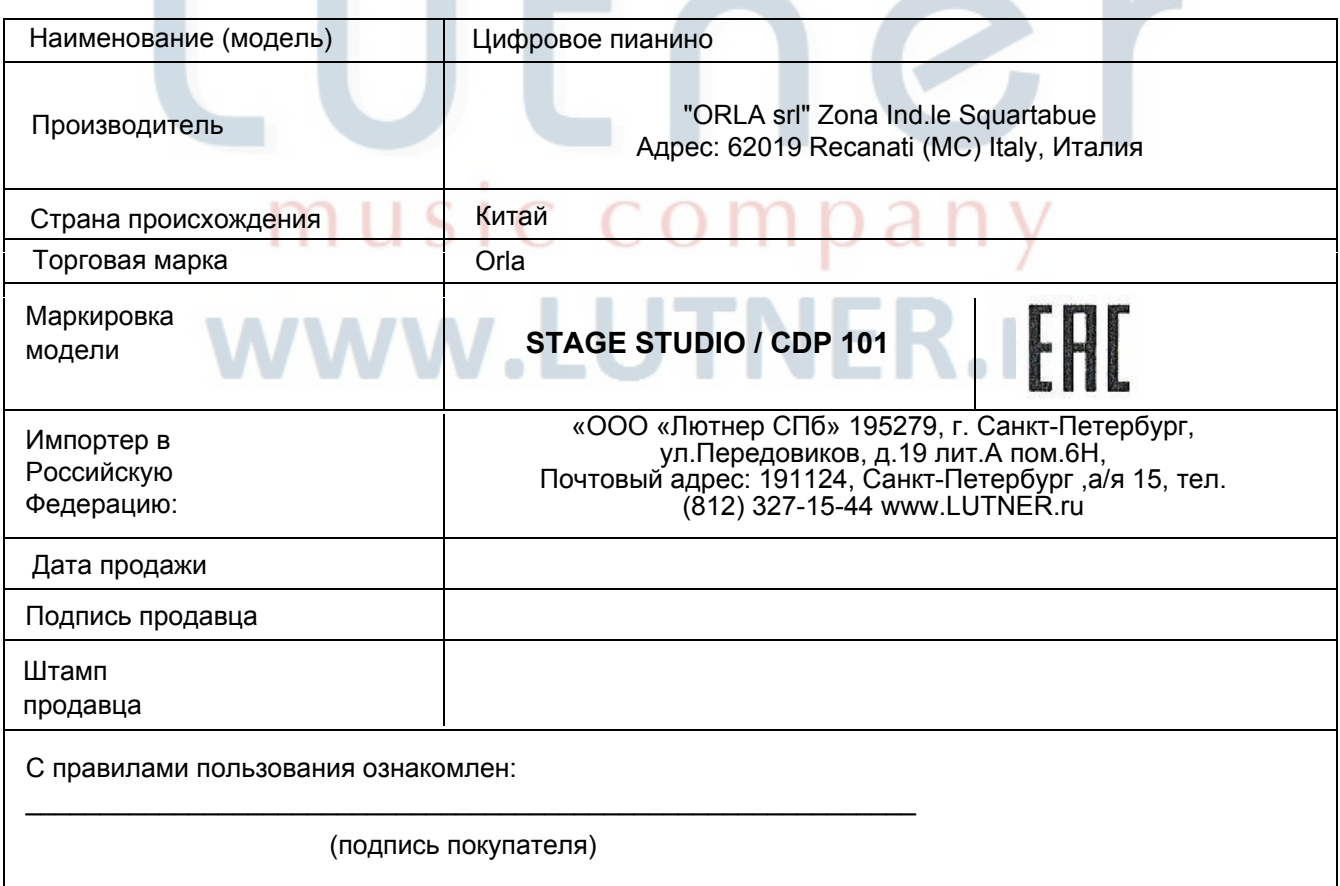